**RC-Modellstrahltriebwerke**

# *B110neo - B170neo - B220neo*

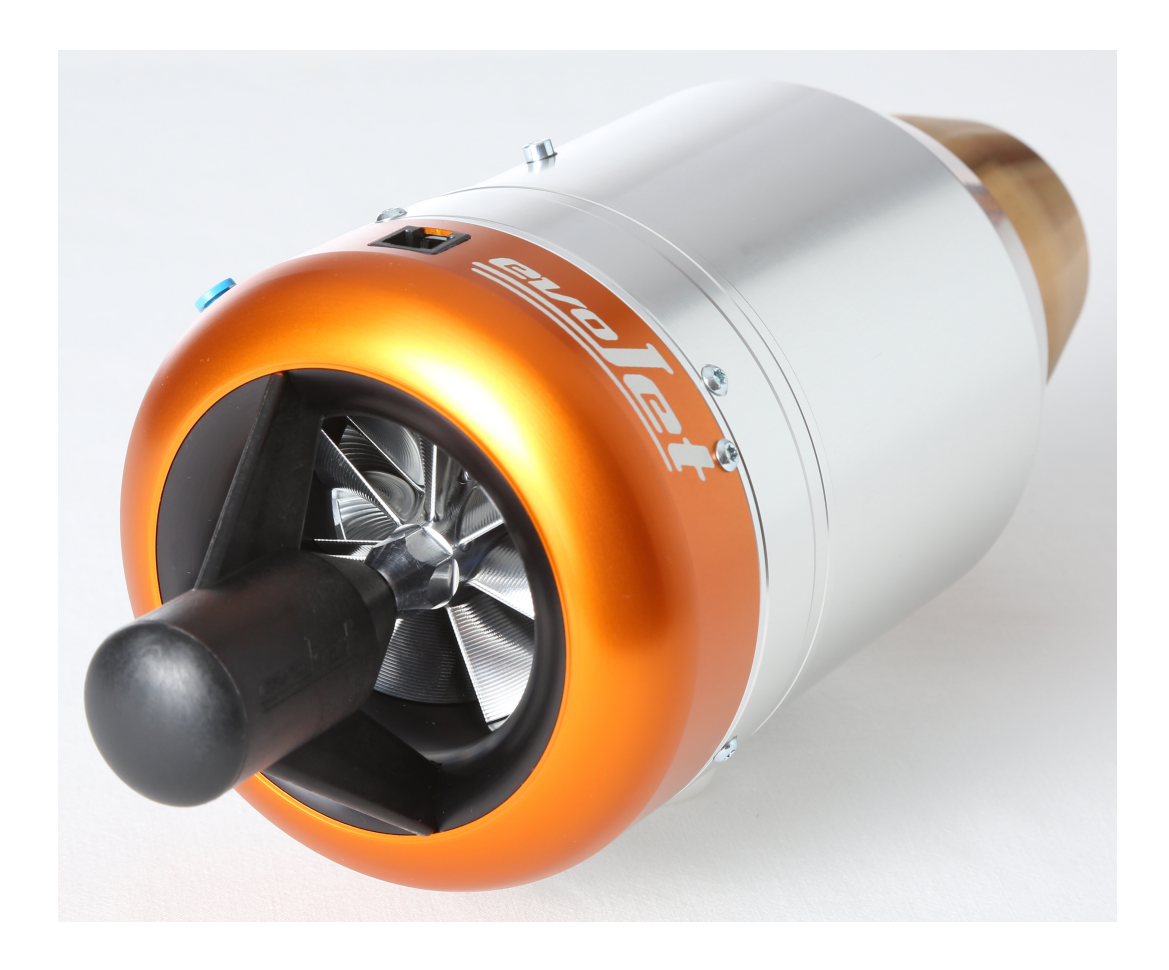

**© 2020 e v o J e t Am Parir 4A 52379 Langerwehe**

**[http://www.evojet.de/](http://www.evojet-engines.com/)**

# Inhaltsverzeichnis

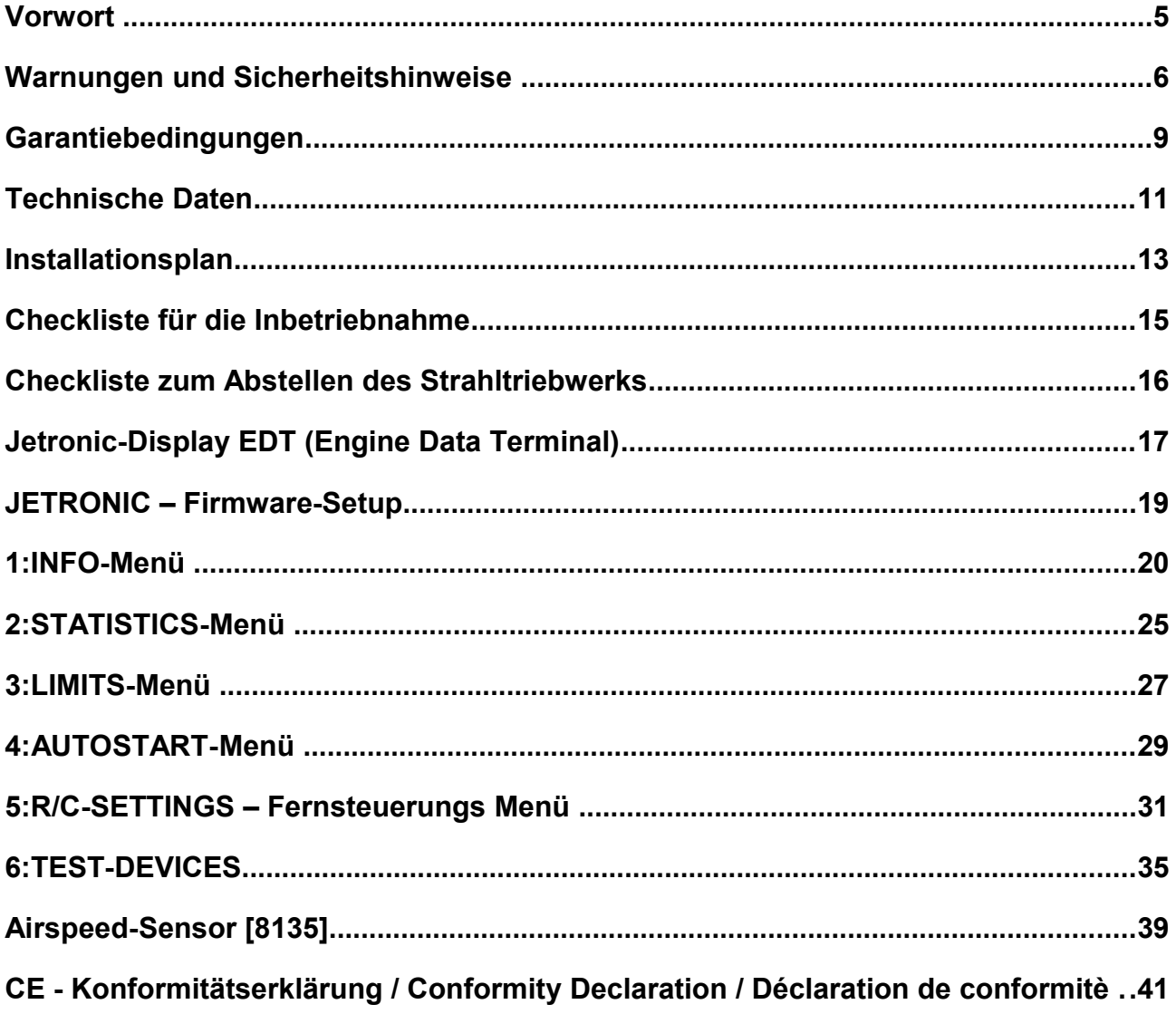

### **Vorwort**

Die Strahltriebwerke der **evoJet NEO** Serie entsprechen in der Funktionsweise ihren großen Vorbildern. Ein Hochleistungsverdichter komprimiert angesaugte Luft, die in der Brennkammer durch eine Kraftstoffflamme erhitzt wird. Die durch die Erhitzung stark expandierende Luftmenge treibt ein Turbinenrad an, das über eine Welle wiederum ein Verdichterrad antreibt (Gasturbine mit offenem Kreislauf). Die heiße Luft tritt am Abgaskonus mit über 1000 km/h aus und erzeugt den gewünschten Schub für den Vortrieb.

Ein elektrischer Anlassmotor sowie eine elektrische Kerosinzündvorrichtung (Igniter) ermöglichen vollautomatische Steuervorgänge vom Fernsteuersender aus. Diese werden von der JETRONIC-Steuereinheit kontrolliert und überwacht, um alle Betriebsparameter auf ihre optimalen Werte zu regeln. Auf Hilfsgase wie Propan oder Butan kann bei diesen Triebwerken gänzlich verzichtet werden. Die Stromversorgung des Strahltriebwerks erfolgt über einen separaten Akku, der zur Versorgung aller Systemkomponenten wie z. B. Kraftstoffpumpe, Kerosinzünder, Anlasser, Ventile usw. verwendet wird.

Moderne Präzisions-CNC- und Laser-Technik ermöglichen eine bisher nicht erreichte Fertigungsgenauigkeit, die hohe Leistung und eine lange Lebensdauer gleichermaßen garantieren. Das im Lieferumfang enthaltene Anzeige- und Programmiergerät (Engine Data Terminal) verfügt über ein beleuchtetes alphanumerisches Display und kann im Betrieb an- bzw. abgesteckt werden, um aktuelle Betriebsdaten abzulesen bzw. Einstellungen vorzunehmen. Neben den aktuellen Betriebsparametern wie Abgastemperatur (EGT = exhaust gas temperature), Drehzahl (rpm = revolutions per minute) und Schubleistung (Throttle), lassen sich auch weitergehende Informationen wie z. B. Betriebsstundenzähler, Drehzahl- und Temperaturstatistik, Anzahl der Starts, Akkuspannung usw. anzeigen.

Alle Anzeigen und Eingaben erfolgen menügesteuert im Klartextdialog. Die Turbinen werden über den Sender-Gasknüppel vollautomatisch gestartet. Vom Piloten wird dann die gewünschte Schubleistung proportional vorgegeben. Der Anschluss der Jetronic-Steuereinheit an den Fernsteuerempfänger erfolgt über R/C-1, zusätzlich auch mit R/C-2 als Schalterfunktion z.B. für Rauchanlage (Smoker), AirSpeedLimiter oder ähnliches.

### **WICHTIGER HINWEIS:**

**Der Umgang mit einem Strahltriebwerk-Modell erfordert größte Sorgfalt und besondere Fachkenntnisse. Bitte beachten Sie vor der Inbetriebnahme und im Betrieb immer die Sicherheitshinweise in dieser Bedienungsanleitung!** 

### **Warnungen und Sicherheitshinweise**

Willkommen im Jet-Zeitalter für Modellflugzeuge! Bitte denken Sie immer daran: Die Inbetriebnahme eines Strahltriebwerks wie der **evoJet-NEO** Serie kann gefährlich sein. Ein Flugmodell in Verbindung mit dem Strahltriebwerk der **evoJet-NEO** Serie kann Geschwindigkeiten bis über 400 km/h und Temperaturen am Triebwerksgehäuse von bis zu 500 °C und am Abgasstrahl bis zu 750 °C erreichen. Da es sich um ein echtes Strahltriebwerk handelt, sind Know-how, Disziplin, regelmäßiger Service und regelmäßige Wartung erforderlich – zu Ihrem und zum Schutz anderer Menschen. Wenn Sie ein Modell mit diesem Strahltriebwerk ausstatten und betreiben, müssen Sie in die Handhabung eingewiesen werden. Die Inbetriebnahme des Modells mit Strahltriebwerk sollte nur unter Aufsicht einer erfahrenen Person erfolgen, die Sie unterstützen kann, so dass Fehler vermieden werden. Wenn Sie vor Ort einen Verein oder Club haben, bei dem Training und Unterstützung möglich sind, schlagen wir vor, dass Sie diesem beitreten. Fehler und Mängel beim Bau oder bei der Inbetriebnahme eines Modells mit Turbinenantrieb können zu Personenschäden oder gar zum Tod führen.

### **Gesetzliche Bestimmungen müssen eingehalten werden**

Bevor Sie ein Modellflugzeug mit diesem Strahltriebwerk in Betrieb nehmen, müssen Sie sich über die gesetzlichen Bestimmungen informieren. Rechtlich gesehen ist ein Flugmodell ein Luftfahrzeug und unterliegt entsprechenden Gesetzen, die unbedingt eingehalten werden müssen. Die Broschüre "Luftrecht für Modellflieger" stellt eine Zusammenfassung der deutschen Gesetze dar; sie kann auch beim Fachhandel eingesehen werden. Bei Modellen mit Strahltriebwerken muss eine Aufstiegserlaubnis vorliegen, und es bestehen Versicherungspflichten. Ferner müssen postalische Auflagen, die die Fernsteueranlage betreffen, beachtet werden. Die Bestimmungen der jeweiligen Länder sind entsprechend zu beachten.

### **ACHTUNG – Sicherheitsabstände einhalten!**

Es liegt in Ihrer Verantwortung, andere vor Verletzungen zu schützen. Der Betriebsabstand von Wohngebieten muss mindestens 1,5 km betragen, um die Sicherheit für Personen, Tiere und Gebäude zu gewährleisten. Halten Sie von Stromleitungen Abstand. Fliegen Sie das Modell nicht bei schlechtem Wetter mit niedriger Wolkendecke oder bei Nebel. Fliegen Sie nie gegen direktes Sonnenlicht – Sie könnten sonst den Sichtkontakt zum Modell verlieren. Um Zusammenstöße mit bemannten oder unbemannten Flugzeugen zu vermeiden, landen Sie Ihr Modell sofort, wenn sich ein Flugzeug nähert. Personen und Tiere müssen folgende Mindest-Sicherheitsabstände zum Strahltriebwerk einhalten (beachten Sie hierzu auch die Abbildung auf Seite 8):

Vor der Turbine: **1 m** An den Seiten der Turbine: **12 m** Hinter der Turbine: **10 m** 

### **WARNUNG !**

Die Inbetriebnahme und der Betrieb des Modells und/oder des Strahltriebwerks unter dem Einfluss von Alkohol, Drogen, Medikamenten o. Ä. ist absolut verboten. Der Betrieb darf nur bei bester körperlicher und geistiger Verfassung und Konzentration erfolgen. Dies gilt sowohl für den Betreiber als auch für dessen Helfer.

Dieses Strahltriebwerk wurde ausschließlich für den Modellflug entworfen und ist für keinen anderen Verwendungszweck geeignet. Verwenden Sie es auf keinen Fall für Personen, Gegenstände oder Fahrzeuge mit Ausnahme von geeignet konstruierten Modellflugzeugen, da jegliche anderen Verwendungszwecke zu Personenschäden oder zum Tod führen können.

Jegliche Abweichungen von den Anweisungen dieser Anleitung, die Verwendung von anderen Teilen oder Materialien und Änderungen im Aufbau wirken sich möglicherweise nachteilig auf die Funktionalität und Betriebssicherheit des Strahltriebwerks aus und müssen daher unter allen Umständen vermieden werden.

### **WARNUNG!**

Der Betrieb des Strahltriebwerks darf nur unter genauer Befolgung der Anweisungen in dieser Anleitung erfolgen. Zu beachten sind auch die Angaben im Hinblick auf die Schwerpunktebenen und die Manipulation der Ruder beim eingesetzten Flugmodell. Die vorgeschriebenen Einstellungen sind zu beachten. Vor dem Start eines Modells mit diesem Strahltriebwerk müssen alle Funktionen und alle Ruder sowie die Fernsteuerreichweite bei eingeschalteter Fernsteueranlage ohne ausgezogene Antenne überprüft werden. Dieser Reichweitentest muss mit laufendem Strahltriebwerk wiederholt werden, solange eine andere Person das Modell festhält. Darüber hinaus sind unbedingt die Hinweise des Fernsteueranlagenherstellers zu beachten.

### **Ausschluss von Haftung und Schadenersatz**

Die Einhaltung der Montage- und Betriebsanleitung im Zusammenhang mit dem Modell und dem Strahltriebwerks sowie die Installation, der Betrieb, die Verwendung und Wartung der mit dem Modell zusammenhängenden Komponenten können von **evoJet** nicht überwacht werden. Daher übernimmt **evoJet** keinerlei Haftung für Verluste, Schäden oder Kosten, die sich aus dem fehlerhaften Betrieb, aus fehlerhaftem Verhalten bzw. in irgendeiner Weise mit dem Vorgenannten zusammenhängend ergeben. Soweit vom Gesetzgeber nicht zwingend vorgeschrieben, ist die Verpflichtung der Firma **evoJet** zur Leistung von Schadenersatz, aus welchem Grund auch immer, ausgeschlossen (inkl. Personenschäden, Tod, Beschädigung von Gebäuden sowie Schäden durch Umsatz- oder Geschäftsverlust, durch Geschäftsunterbrechung oder andere indirekte oder direkte Folgeschäden), die von dem Einsatz des Modells und des Strahltriebwerks herrühren. Die Gesamthaftung ist unter allen Umständen und in jedem Fall beschränkt auf den Betrag, den Sie tatsächlich für diese Turbine gezahlt haben.

**Die Inbetriebnahme und der Betrieb des Modells und des Strahltriebwerks erfolgen einzig und allein auf Gefahr des Betreibers!**

Mit der Inbetriebnahme des Strahltriebwerks bestätigen Sie, zur Kenntnis genommen zu haben, dass **evoJet** das Befolgen der Anweisungen in diesem Betriebshandbuch bzgl. Aufbau, Betrieb und Einsatz von Flugzeug, Strahltriebwerk und Fernsteuerung nicht überwachen und kontrollieren kann. Von Seiten **evoJet** wurden weder Versprechen, Vertragsabsprachen, Garantien oder sonstige Vereinbarungen gegenüber Personen oder Firmen bezüglich der Funktionalität und der Inbetriebnahme des Modells und des Strahltriebwerks gemacht. Sie als Betreiber haben sich beim Erwerb dieses Modells bzw. des Strahltriebwerks auf Ihre eigenen Fachkenntnisse und Ihr eigenes Urteilsvermögen verlassen.

### **Sicherheitshinweise**

- ✔ **Halten Sie immer einen funktionstüchtigen CO2-Feuerlöscher mit mindestens 2 kg Füllgewicht bereit.**
- ✔ **Führen Sie Probeläufe nur in dafür vorgesehenen Bereichen durch und beachten Sie die einschlägigen Vorschriften.**
- ✔ **Beachten Sie die Mindestabstände beim Betrieb Ihres Strahltriebwerks:**

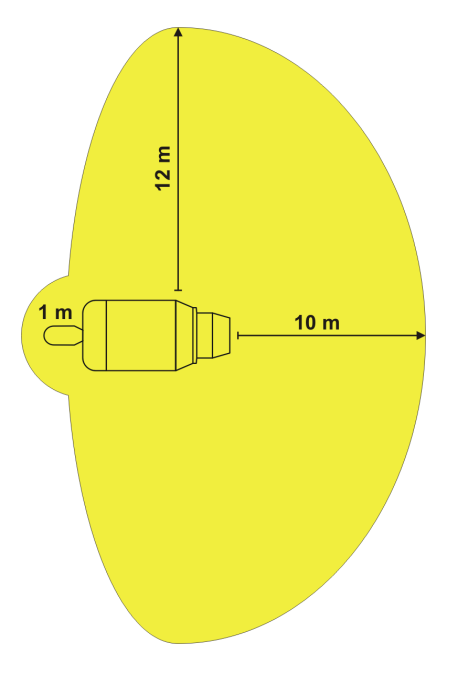

- ✔ **Schauen oder fassen Sie nie direkt in den Abgasstrahl.**
- ✔ **Tragen Sie, wann immer möglich, einen Gehörschutz.**
- ✔ **Kommen Sie dem Triebwerkseinlauf (Elektrostarter) nicht zu nahe. Die Luftströmung hat eine enorme Saugleistung, die zu schweren Verletzungen führen kann.**
- ✔ **Führen Sie bei einer Neuinstallation und danach in regelmäßigen Abständen einen Reichweitentest der Fernsteuerung mit laufender Turbine durch.**
- ✔ **Entfernen Sie vor Inbetriebnahme alle nicht fixierten Teile im Bereich des Ansaugkanals, z. B. herumliegende Reinigungsstücher, Schrauben, Muttern, Kabel oder anderes Material. Stellen Sie vor der ersten Inbetriebnahme im Modell insbesondere sicher, dass sich im Ansaugkanal keine losen Teile wie z. B. Bauabfälle, Schrauben oder Schleifstaub befinden. Nicht gesicherte Teile können die Turbine beschädigen. Verschließen Sie während des Einbaus/Einpassens des Strahltriebwerks in das Modell den Einlass- und den Auslasstrichter mittels Paketklebeband o. Ä., um unbeabsichtigtes Eindringen von Abfällen/Staub oder anderen Gegenständen in die Turbine zu verhindern.**
- ✔ **Stellen Sie sicher, dass dem Kraftstoff ca. 5 % Turbinenöl beigemischt ist. Verwenden Sie nur zugelassene Öle wie z.B. MTO2015.**

### **Warnung:**

Ein Flugmodell mit Strahltriebwerk erreicht durch die wesentlich höhere Abgasgeschwindigkeit bei gleichem Standschub wesentlich höhere Fluggeschwindigkeiten als z. B. ein Modell mit Impellerantrieb. Die erreichbaren Fluggeschwindigkeiten (> 300 km/h) liegen meist über dem für ein Flugmodell zulässigen Geschwindigkeitsbereich (Gefahr von Ruderflattern, Unterschneiden sowie Überbeanspruchung der Zelle und der Servos).

Beachten Sie deshalb unbedingt: Nach dem Start und Beschleunigung auf Normalfluggeschwindigkeit unbedingt den Gashebel (Throttle) zurücknehmen. Im Horizontalflug genügt Halbgas, um die gleiche Flugleistung wie bei einem Impellerantrieb zu erreichen !

Nutzen Sie die volle Schubleistung des Strahltriebwerks nur beim Start und für vertikale Flugfiguren nach oben !

Zur Begrenzung der Fluggeschwindigkeit wird der Einsatz des optional erhältlichen AIRSPEED-SENSOR (Best.Nr.: 8135) dringend empfohlen !

# **G a r a n t i e b e d i n g u n g e n**

Die Garantie umfasst die kostenlosen Reparatur bzw. dem Umtausch von solchen Teilen, die während der Garantiezeit ab dem Datum des Kaufes nachgewiesene Fabrikations- oder Materialfehler aufweisen. Weitergehende Ansprüche sind ausgeschlossen. Transport-, Verpackungs- und Fahrtkosten gehen zu Lasten des Käufers. Für Transportschäden wird keine Haftung übernommen. Bei der Einsendung an **evoJet** bzw. an die für das jeweilige Land zuständige Servicestelle sind eine sachdienliche Fehlerbeschreibung und die Rechnung mit dem Kaufdatum beizufügen. Die Garantie ist hinfällig, wenn der Ausfall des Teils oder des Modells von einem Unfall, unsachgemäßer Behandlung oder falscher Verwendung herrührt. Eigene Reparaturversuche oder unsachgemäße Behandlung (wie z.B. in 3D-Vektor Modellen) führt zum Erlöschen des Garantieanspruchs.

# **Technische Daten**

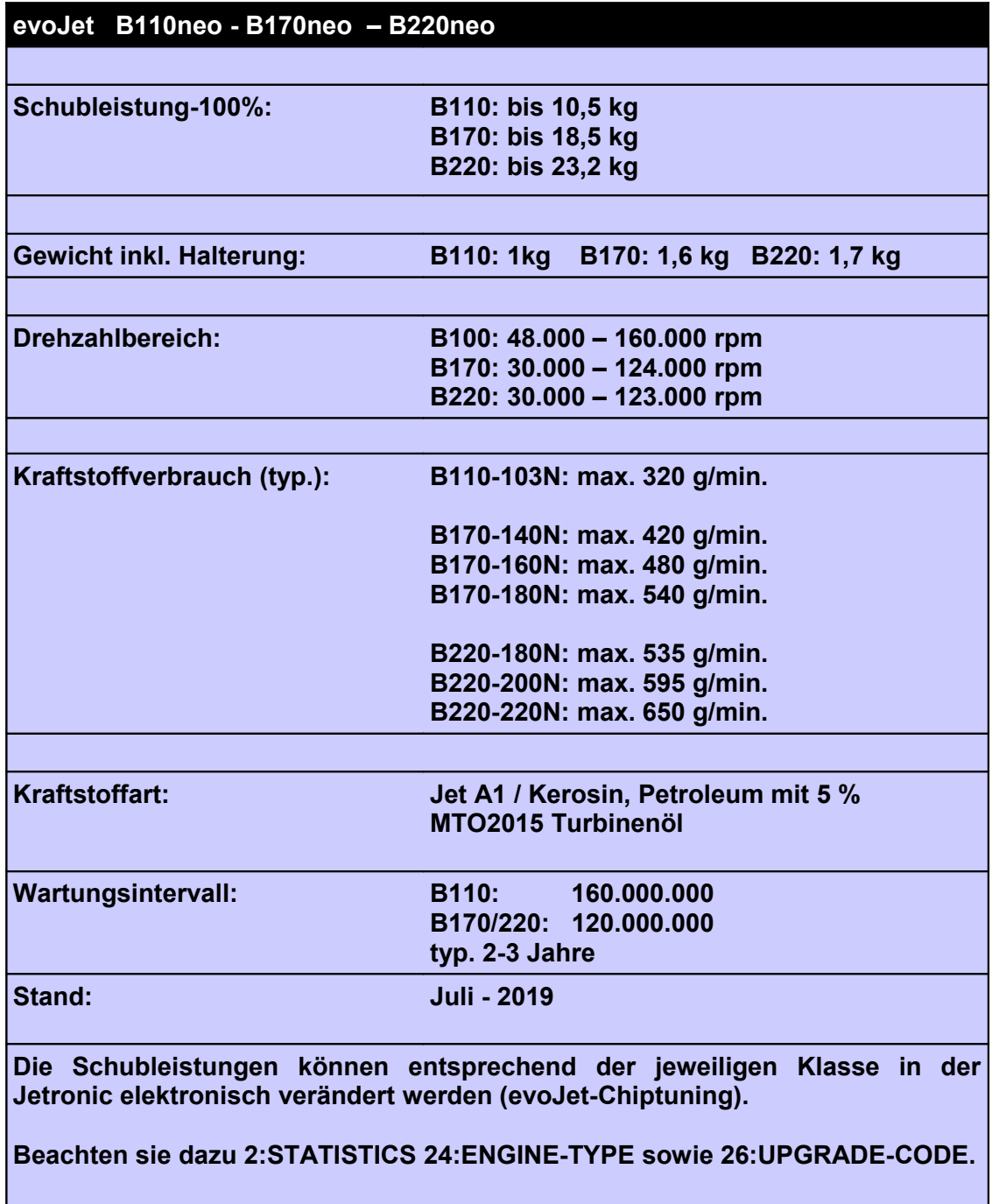

# **Installationsplan**

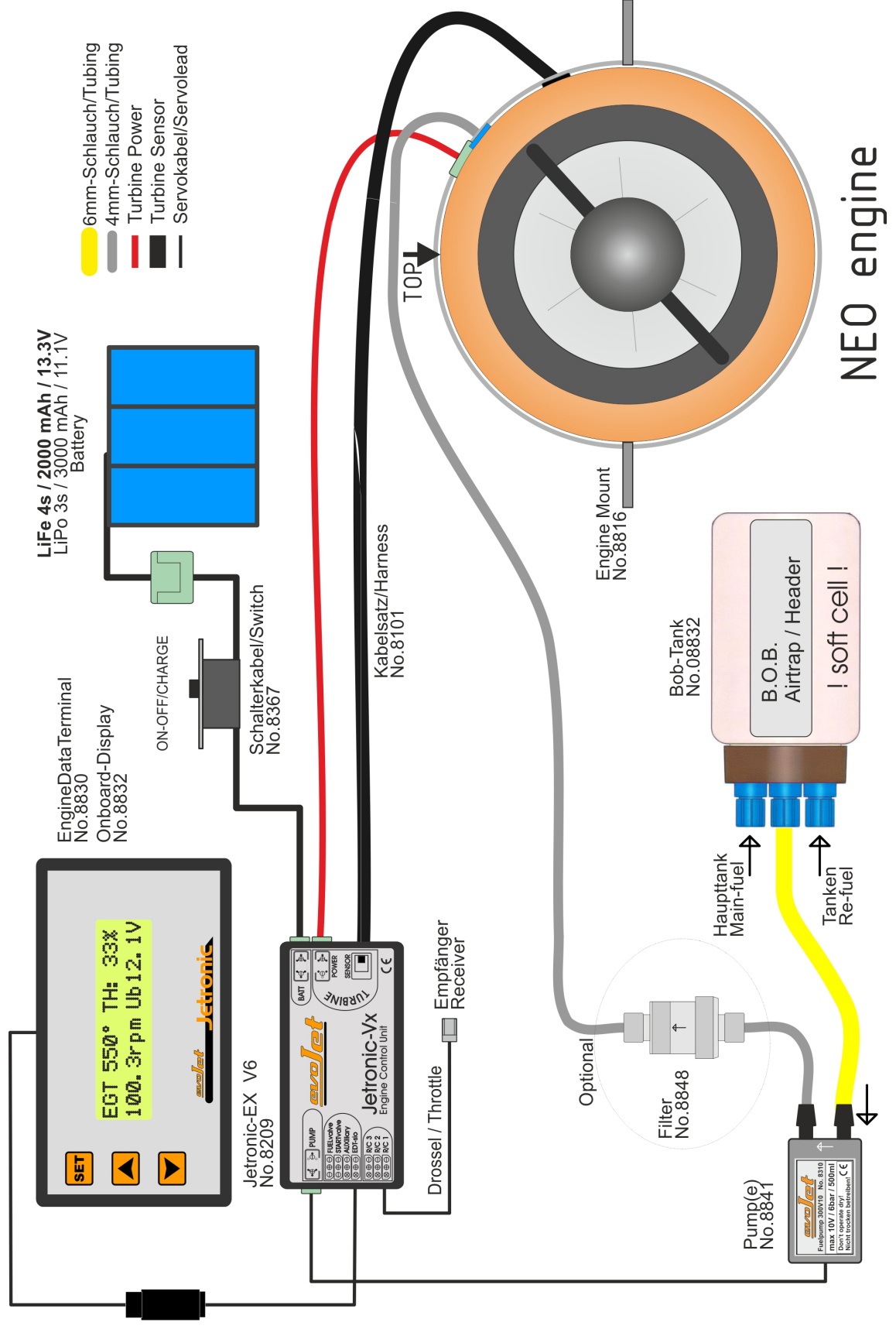

### **Checkliste für die Inbetriebnahme**

- ✔ Einbau und Montage der Komponenten gemäss **Installationsplan** (siehe Seite 9). Achten Sie hierbei besonders auf den richtigen Anschluss des FUELvalve und auf sauber verlegte und nicht geknickte Schläuche. Ein Pfeil auf der Kraftstoffpumpe und dem Ventil zeigt die Durchflussrichtung zur Turbine an.
- ✔ Die QS-Schnellverbinder (blau) rasten beim Einstecken des Schlauches fühlbar ein. Das Lösen des Schlauches ist nur durch Andrücken des blauen Ringes bei gleichzeitigem Herausziehen des Schlauches möglich. Verwenden Sie nur zugelassene PUN-Schläuche mit 4 mm Außendurchmesser.
- ✔ Kontrolle des Temperaturfühlers auf die Umgebungstemperatur gemäß AUTOSTART 47:EGT/AMBIENT (siehe Seite 30).
- ✔ Einlernen der Fernsteuerung: OFF, IDLE, 100 %, gemäß R/C-SETTINGS 51, 52, 53 (siehe Seite 32).
- ✔ Alle Versorgungsakkus laden, dabei besonders auf das richtige Ladeprogramm für den Lithium-Akku achten !
- ✔ Die Belüftung des Kraftstofftanks öffnen, Kraftstofftanks füllen (Ölanteil ca. 5 %, d. h. eine Dose Turbinenöl auf 20 Liter Kraftstoff).
- ✔ CO**2**-Feuerlöscher bereithalten !
- ✔ Fernsteuersender einschalten, dann die Empfangsanlage einschalten.
- $\boldsymbol{\nu}$  Modell mit der Rumpfnase in den Wind stellen.
- $\boldsymbol{\nu}$  Strahltriebwerk starten:
	- 1. Trimmung unten + Gashebel unten => LOCK entfernen
	- 2. Trimmung vor => RUN freigegeben
	- 3. Gashebel vor und zurück => AUTOSTART aktiviert, siehe EDT-Anzeige (Seite 17).

### **Checkliste zum Abstellen des Strahltriebwerks**

- $\boldsymbol{\nu}$  Modell mit der Rumpfnase in den Wind stellen.
- $\triangleright$  Strahltriebwerk abstellen: Trimmung unten (unter 25%) + Gashebel unten => -OFF
- $\boldsymbol{\nu}$  Warten, bis das automatische Nachkühlen des Triebwerks beendet ist.
- ✔ Check der INFO-Informationen über Betriebszustände (siehe Seite 20 ff).
- ✔ Nach Beenden der Flugaktivität die Kraftstofftanks restentleeren und die Belüftung der Kraftstofftanks wieder verschließen.

# **Jetronic-Display EDT (Engine Data Terminal)**

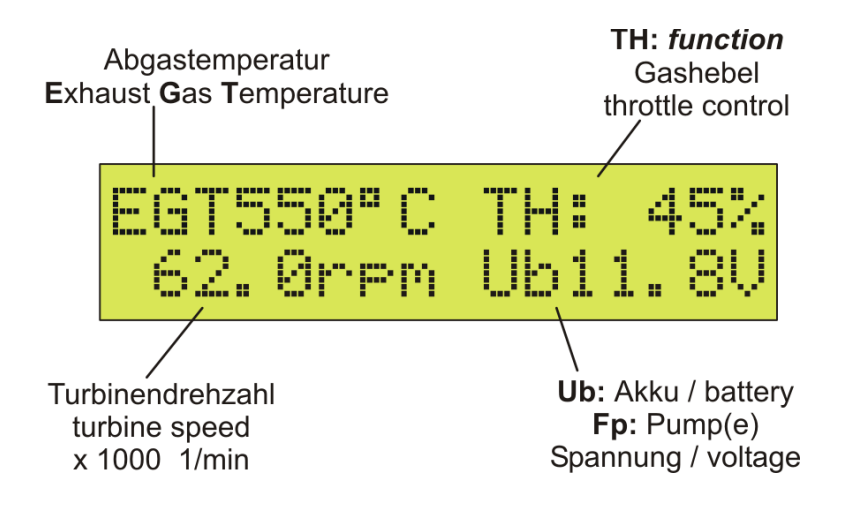

 $TH: = Throttle/Gashebel$  ist eine kombinierte Funktions- und Fehleranzeige für den Betrieb.

Mit den Auf/Ab-Tasten können verschiedene Werte abgerufen werden:

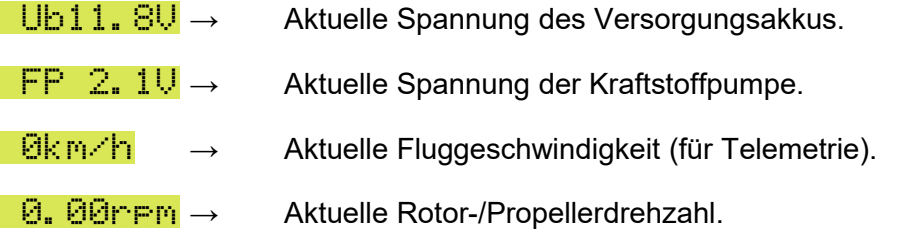

Funktionsanzeige – Exemplarischer Ablauf

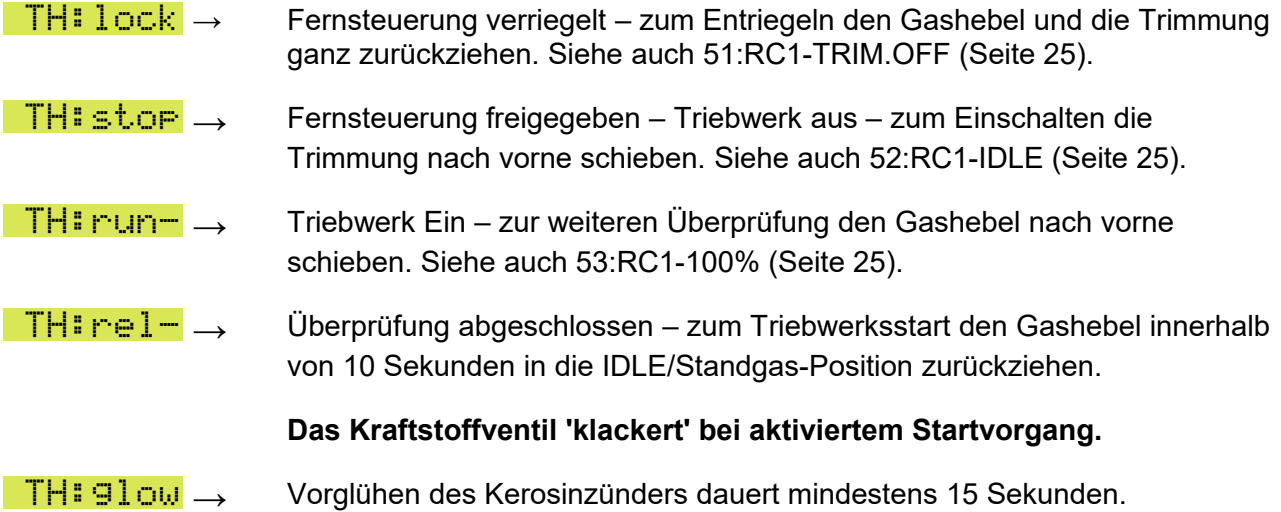

### **B110neo – B170neo – B220neo – Beschreibung 6.2**

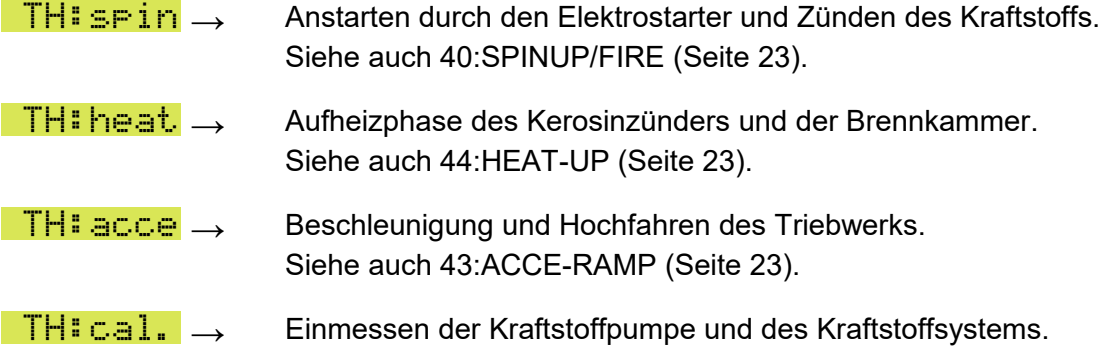

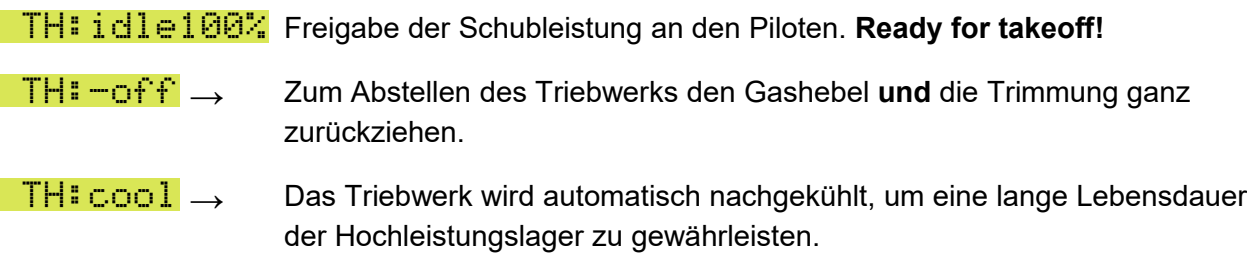

Die Fehleranzeige-Codes werden unter Firmware-Setup 19:LAST-OFF auf Seite 16/17 erklärt.

### **Hinweis:**

Um das Strahltriebwerk an ein neues Krafstoffsystem anzupassen, sollten sie zumindest mal für 10 Sekunden die Vollgasdrehzahl halten.

### **Achtung:**

Vermeiden Sie im Modell ausgedehnte Vollgasversuche am Boden ohne Kühlluft !

# **JETRONIC – Firmware-Setup**

### **SETUP-Menü**

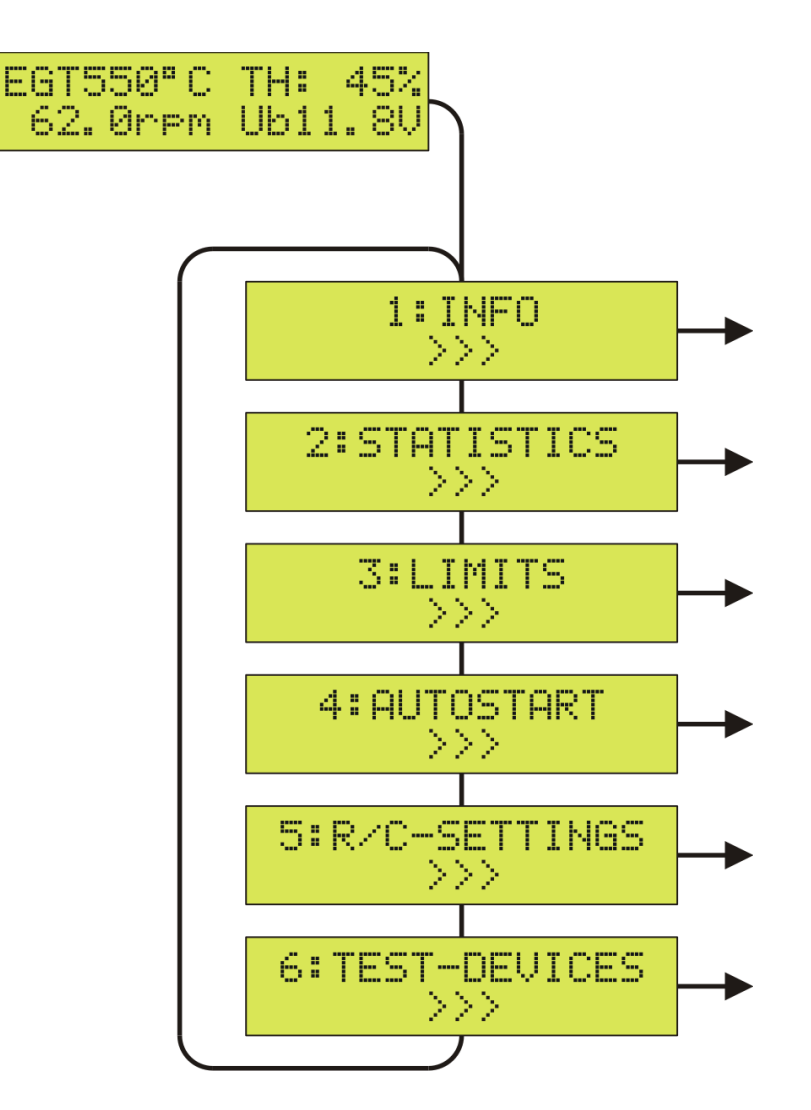

Um das SETUP-Menü zur Einstellung der Firmware-Konfiguration zu aktivieren, drücken Sie zuerst die SET-Taste und danach die Auf/Ab-Tasten, um zwischen den verfügbaren Informationen zu wechseln.

Um das SETUP-Menü zu verlassen und zur TURBINEN-Betriebsanzeige zurückzukehren, drücken Sie die SET-Taste länger als 2 Sekunden (ESC). Nachfolgend werden die einzelnen Untermenüs des SETUP-Menüs beschrieben.

### **1:INFO-Menü**

Um das 1:INFO-Menü zu aktivieren, drücken Sie zuerst die SET-Taste und danach die Auf/Ab-Tasten, um zwischen den verfügbaren Informationen zu wechseln.

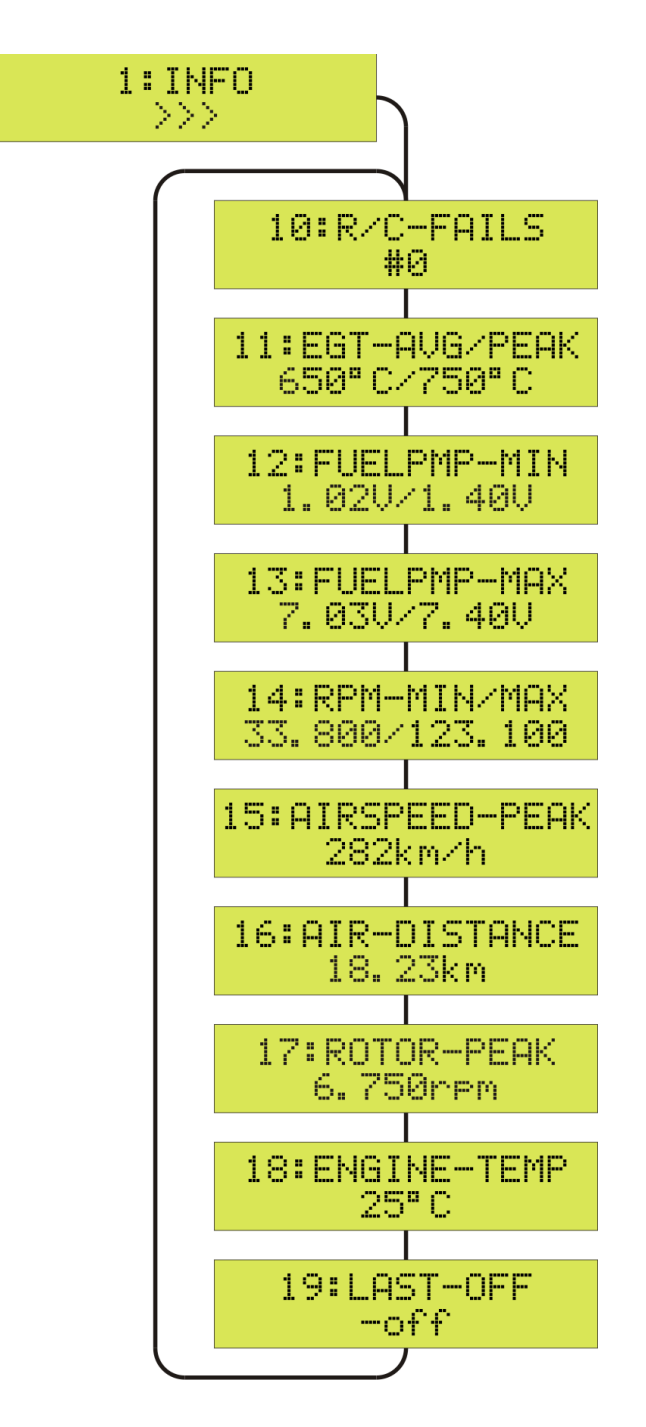

Um das 1:INFO-Menü zu verlassen und zur SETUP-Auswahl zurückzukehren, drücken Sie die SET-Taste länger als 2 Sekunden (ESC).

Die Betriebsanzeige erscheint automatisch nach 20 Sekunden, oder drücken Sie die SET-Taste länger als 2 Sekunden ( $\gg$ ) wechselt zu  $<<$ , ESC).

### **1:INFO – Informationen über Betriebszustände**

### 10:R/C-FAILS

zeigt die Anzahl der R/C-Failsafes (Ausfall der Fernsteuerverbindung) während des letzten Triebwerkslaufs an, die länger als eine Sekunde gedauert haben. Im Normalbetrieb sollte hier #0, also keine Failsafes, stehen. Wenn die Anzahl regelmäßig größer als #0 ist, sollte unbedingt die Fernsteueranlage überprüft werden. Reichweitentest durchführen!

### 11:EGT-AVG/PEAK

zeigt den Mittel- und Maximalwert der Abgastemperatur während des letzten Triebwerkslaufs an. Typische Werte nach dem Flug sollten zwischen 600 und 780 °C liegen. Zu hohe Werte können z. B. auf ein ungünstiges Schubrohr oder zu geringe Luftführung zur Turbine hindeuten.

### 12:FUELPMP-MIN

zeigt die Minimalwerte der Pumpenspannung während des letzten Triebwerkslaufs an. Links ist die Startspannung und rechts die Standgasspannung IDLE der Kraftstoffpumpe.

### 13:FUELPMP-MAX

zeigt die Maximalwerte der Pumpenspannung während des letzten Triebwerkslaufs an. Ein **!** hinter dem "Volt" bedeutet, dass der unter LIMITS 33:FUELPMP-MAX eingestellte Maximalwert für die Kraftstoffpumpe erreicht worden ist. Die höchste Pumpenspannung ist ein guter Indikator für die Qualität (Durchflusswiderstand) des gesamten Kraftstoffsystems. Eine stetig steigende Pumpenspannung nach den Flügen deutet auf eine Verstopfung des Filters oder Tankpendels hin.

### 14:RPM-MIN/MAX

zeigt den kleinsten und den größten Wert der Drehzahl während des letzten Triebwerklaufs an. Hier sollten die unter LIMITS 30:ENGINE-IDLE und 31:ENGINE-100% eingestellten Drehzahlen mit geringfügigen Abweichungen stehen (±300rpm). Falls die 100%-Vollgasdrehzahl nicht ganz erreicht worden ist, kann eine geknickte Kraftstoffleitung oder eine Verstopfung des Filters oder des Tankpendels vorliegen. Unter Umständen ist auch der unter LIMITS 33:FUELPMP-MAX eingestellte Wert zu niedrig.

### 15:AIRSPEED-PEAK

zeigt die Höchstgeschwindigkeit des letzten Fluges an. Dazu muss der AIRSPEED-SENSOR [8135] installiert sein und 59:AUX-MODE muss auf AIRSPEED eingestellt sein.

### 16:AIR-DISTANCE

zeigt die Wegstrecke des letzten Fluges an. Dazu muss der AIRSPEED-SENSOR installiert sein und 59:AUX-MODE auf AIRSPEED eingestellt sein.

### 17:ROTOR-PEAK

zeigt den Höchstwert der Propeller b.z.w. Rotordrehzahl während des letzten Triebwerklaufs an. Siehe dazu auch LIMITS 38:ROTOR-MAX.

### 18:ENGINE-TEMP

zeigt die aktuelle Temperatur in °Celsius unter dem Turbinendeckel an.

### 19:LAST-OFF

zeigt den letzten Abschaltgrund / Fehler des Strahltriebwerks an:

- **-off** Reguläres Abschalten des Triebwerks vom Fernsteuersender aus oder mit der SET-Taste bei manuellem Testlauf ohne Fernsteueranlage.
- R/C! Wie bei **-off** reguläres Abschalten, jedoch mit dem Fehlerhinweis das Failsafes gezählt worden sind. Siehe 10:R/C-FAILS, zeigt die Anzahl der R/C-Failsafes. **Abhilfe:** Überprüfen Sie die Fernsteueranlage und führen Sie einen Reichweitentest durch!
- noID Die Turbine ist nicht erkannt worden oder nicht angeschlossen. **Abhilfe:** JETRONIC aus- und wieder einschalten und/oder Stecker/Kabel überprüfen.
- **badG** Die Glühkerze ist defekt oder zu kalt. Diese Meldung kann u. U. auch durch einen schwachen oder leeren Turbinenakku hervorgerufen werden. **Abhilfe:** Den Turbinenakku laden und/oder Stecker/Kabel überprüfen.
- main Interner Hardware-Fehler, Überhitzung oder schlechte Kontakte **Abhilfe:** JETRONIC abkühlen lassen und/oder Stecker/Kabel überprüfen.
- strR Der Startermotor liefert keine oder zu geringe Drehzahl, um den Startvorgang fortzusetzen. **Abhilfe:** Den Turbinenakku laden und/oder Stecker/Kabel überprüfen. Möglicherweise ist auch der Kupplungsgummi am Starter verölt oder abgenutzt. Reinigen Sie diesen vorsichtig mit einem Wattestäbchen und Glasreiniger.
- **minR** Die Drehzahl fällt während des Startvorgangs unzulässig ab. Die Ursache sind meistens Luftblasen in der Kraftstoffversorgung, die zu einem Flammenabriss (Flameout) in der Brennkammer führen können.

**Abhilfe:** Kontrollieren Sie die ausreichende Zufuhr von Kraftstoff.

minT Die EGT-Abgastemperatur fällt unter den LIMITS 34:EGT-MIN-Wert. Die Ursachen sind meistens Luftblasen in der Kraftstoffversorgung, die zu einem Flammenabriss (Flameout) in der Brennkammer führen. Begleitet durch starke Rauchentwicklung. **Abhilfe:** Benutzen Sie ein besseres Tanksystem mit Membranpendel oder AirTrap-Tank.

maxT Die EGT-Abgastemperatur überschreitet unzulässig den LIMITS 36:EGT-OFF-Wert. Die Ursachen können sein:

- **→ Große Luftblasen in der Kraftstoffversorgung**
- **→** Eine Kraftstoffpfütze in der Turbine **Abhilfe:** Halten Sie einen Stofflappen vor den Turbineneinlauf und stellen Sie die Turbine bzw. das Modell auf den Kopf. Dabei läuft der überflüssige Kraftstoff vorne aus dem Triebwerk in den Lappen. Achtung: Dabei nicht den Starter und/oder die Kupplung verunreinigen!
- **→** Der Kupplungsgummi am Starter ist verölt oder abgenutzt. **Abhilfe:** Reinigen Sie diesen vorsichtig mit einem Wattestäbchen und Glasreiniger.
- **time** Das Zeitlimit im Startvorgang ist überschritten. Wahrscheinlich ist eine Kraftstoffleitung abgeknickt oder verstopft. **Abhilfe:** Kontrollieren Sie die Leitungsführung und den Kraftstofftank.
- **OUTR** Die Drehzahl überschreitet unzulässig den LIMITS 31:ENGINE-100%-Wert. Die Ursache sind meistens Luftblasen in der Kraftstoffversorgung.

**Abhilfe:** Benutzen Sie ein besseres Tanksystem mit Saugkopf z.B. BOB-Tank [08832].

- **runR** Die Drehzahl fällt unzulässig unter den LIMITS 33:ENGINE-MIN-Wert. Die Ursachen sind meistens Luftblasen in der Kraftstoffversorgung, die zu einem Flammenabriss (Flameout) in der Brennkammer führen. Begleitet durch starke Rauchentwicklung. **Abhilfe:** Benutzen Sie ein besseres Tanksystem mit Membranpendel oder AirTrap-Tank. **Abhilfe:** Stellen Sie die Beschleunigung LIMITS: 33THROTTL-UP z.B. auf 5 sec ein !
- **LOWB** Die Mindestspannung des Turbinenakkus wurde unterschritten und die Sicherheitsbegrenzung aktiviert (Gashebel/Throttle nur noch 50%, lowB). Zum Quittieren der Unterspannung nehmen sie den Gashebel sofort auf Standgas zurück und leiten sofort die Landung ein. Bei Unterschreiten derSystemmindestspannung erfolgt eine Sicherheitsab schaltung (lowB, lowB).

**Abhilfe:** Den Turbinenakku laden und/oder Stecker/Kabel überprüfen.

- hi<sup>gB</sup> Die Maximalspannung des Turbinenakkus wurde überschritten. **Abhilfe:** Den Turbinenakku überprüfen, den richtigen Akku anschliessen oder in AUTOSTART 46:BATTERY den richtigen Typ des Akkus einstellen.
- R/C? Das RC1-Fernsteuersignal ist länger als die unter R/C-SETTINGS 57:FAILS-TIME eingestellte Zeit oder das RC2-Fernsteuersignal ist länger als eine Sekunde ausgefallen. **Abhilfe:** Überprüfen Sie die Fernsteueranlage und führen Sie einen Reichweitentest durch!
- tolF Die Sensoren des Triebwerks liefern unzulässige Messignale. Dadurch lässt sich das Triebwerk nicht mehr steuern und muss abgeschaltet werden. Sicherheitsabschaltung! **Abhilfe:** Den Turbinenakku laden und/oder Stecker/Kabel überprüfen.

Mit der Trimmung unten (unter 50%=Mitte) lässt sich der Abschaltgrund / Fehler des Strahltriebwerks entfernen und wieder anlassen:

Strahltriebwerk wieder starten:

- 1. Trimmung unten (ab 50%) + Gashebel unten => Abschaltgrund entfernen
- 2. Trimmung vor => RUN freigegeben

Gashebel vor und zurück => AUTOSTART aktiviert, siehe EDT-Anzeige (Seite 11).

### **2:STATISTICS-Menü**

Um das 2:STATISTICS-Menü zu aktivieren, drücken Sie zuerst die SET-Taste und danach die Auf/Ab-Tasten, um zwischen den verfügbaren Informationen zu wechseln.

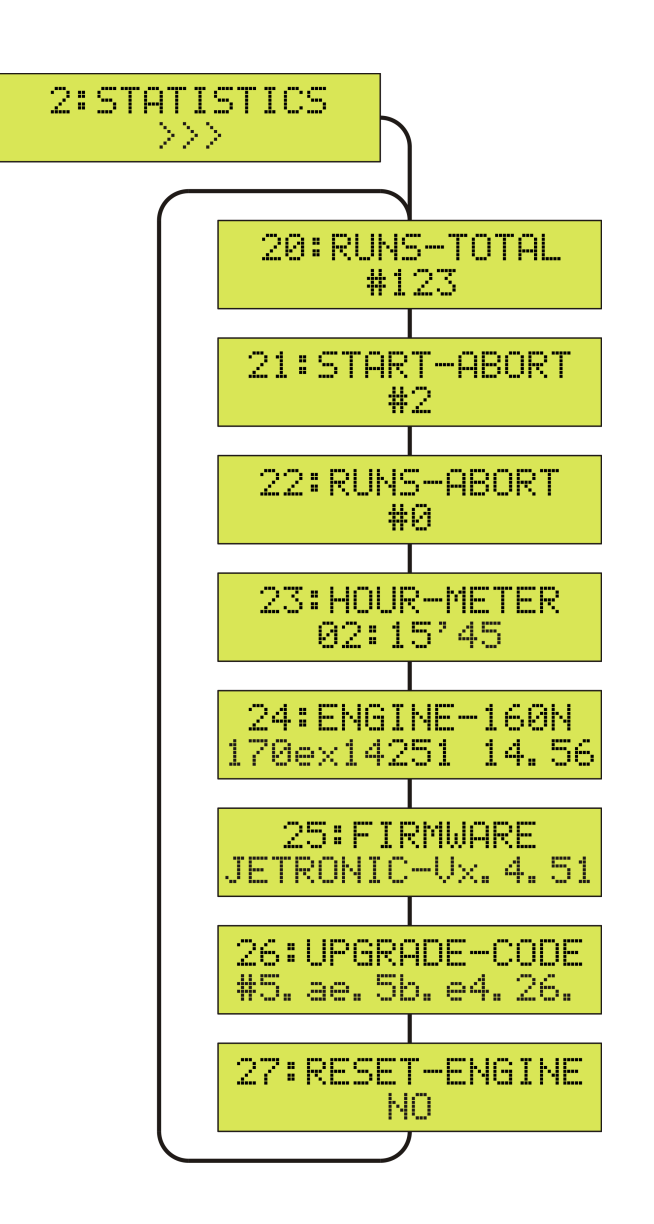

Um das 2:STATISTICS-Menü zu verlassen und zur SETUP-Auswahl zurückzukehren, drücken Sie die SET-Taste länger als 2 Sekunden (ESC).

Die Betriebsanzeige erscheint automatisch nach 20 Sekunden, oder drücken Sie die SET-Taste länger als 2 Sekunden (>>> wechselt zu <<<, ESC).

### **2:STATISTICS – Anzeige der Betriebsstatistik**

### 20:RUNS-TOTAL

zeigt die Gesamtanzahl der bisherigen Turbinenläufe bzw. Turbinenstarts. Einheit: #

### 21:START-ABORT

zeigt die Gesamtanzahl der abgebrochenen Turbinenstarts. Einheit: #

### 22:RUNS-ABORT

zeigt die Gesamtanzahl der abgebrochenen Turbinenläufe sowie wieviel davon durch Stromunterbrechung hervorgerufen. Einheit: # PWR:#

23:HOUR-METER

zeigt die gesamte Betriebszeit des Strahltriebwerks bzw. der Kraftstoffpumpe. Einheit: HH:MM'SS

### 24:ENGINE-TYPE

zeigt die Schubklasse, die Identifikation, die Seriennummer und die Laufleistung (lifetime) des angeschlossenen Strahltriebwerks. Einheit: ID SERIAL LIFE

170neo14123 10.50

Type Jahr+Serien. Laufleistung

Die Laufleistung gibt die Gesamtanzahl der Läuferumdrehungen in Millionen an. Ein ! hinter der ID-Seriennummer bedeutet "gespeicherter Wert", zum Beispiel ohne angestecktes Triebwerk.

### 25:FIRMWARE

zeigt den Infostring der aktuellen Firmware mit der Versionsnummer an.

### 26:UPGRADE-CODE

zeigt die Upgrade-Codenummer des angeschlossenen Triebwerks an. Durch den Erwerb und Eingabe eines Freischaltcodes kann die Schubklasse hier verändert werden.

### 26:RESET-ENGINE

der Einstellwert 'YES' löst einen Reset der internen Triebwerkseinstellungen aus.

### **3:LIMITS-Menü**

Um das 3:LIMITS-Menü zu aktivieren, drücken Sie zuerst die SET-Taste und danach die Auf/Ab-Tasten, um zwischen den verfügbaren Einstellwerten zu wechseln.

Um einen Einstellwert zu verändern, drücken Sie zuerst die SET-Taste und danach die Auf/Ab-Tasten, um zwischen den verfügbaren Werten zu wechseln. Ein **?** markiert den Einstellwert. Die Einstellung wird durch Drücken der SET-Taste wieder beendet und der neue Wert gespeichert.

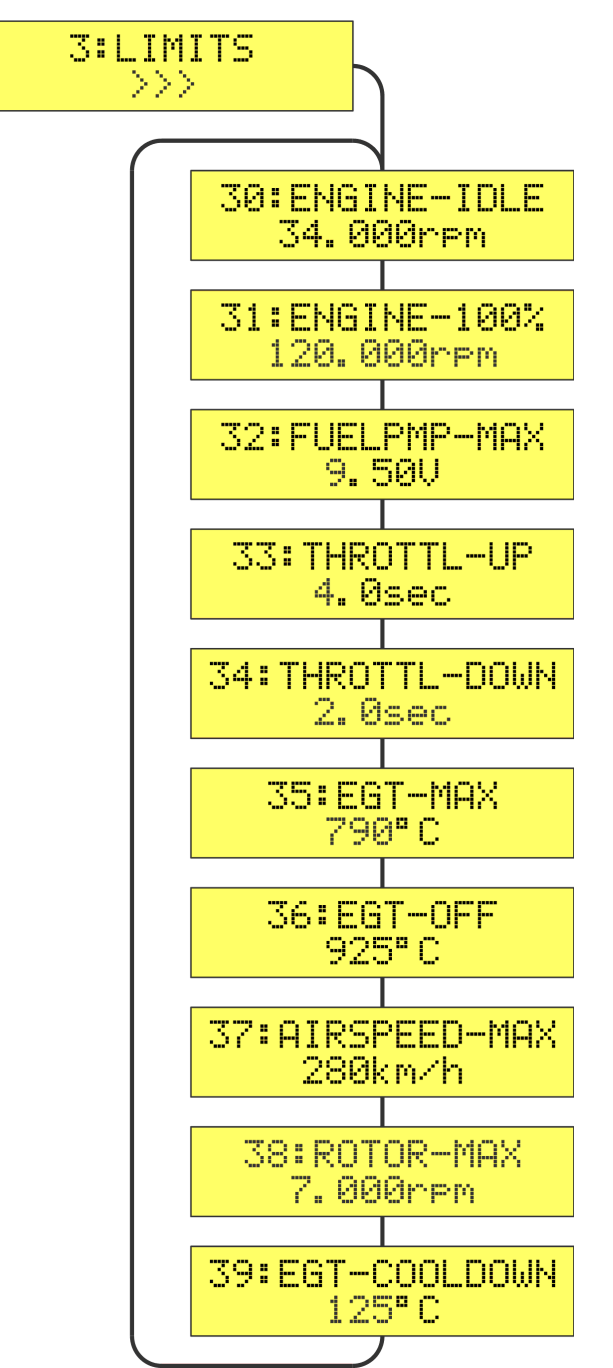

Um das 3:LIMITS-Menü zu verlassen und zur SETUP-Auswahl zurückzukehren, drücken Sie die SET-Taste länger als 2 Sekunden (ESC). Die Betriebsanzeige erscheint automatisch nach 20 Sek., oder drücken Sie die SET-Taste länger als 2 Sekunden (>>> wechselt zu <<<, ESC).

### **3:LIMITS – Grenzwerte für das Triebwerk festlegen**

**ACHTUNG: Verändern Sie im LIMITS-Menü nur Werte, deren Auswirkung Sie genau kennen! Falsche Einstellungen können zu erheblichen Problemen beim Betrieb Ihres Strahltriebwerks führen.** 

### 30:ENGINE-IDLE

Einstellwert für die Leerlaufdrehzahl (IDLE), Fernsteuerknüppel = Standgas Empfehlung: B100: 50.000 rpm B170: 33.000 rpm B220: 32.000 rpm

### 31:ENGINE-100%

Einstellwert für die Vollgasdrehzahl (100%), Fernsteuerknüppel = Vollgas Grundeinstellung: B100neo: 160.000 rpm B170neo: 120.000 rpm B220neo: 120.000 rpm

Wird dieser Wert verändert, werden die INFO-Werte: 13:EGT-PEAK, 14:FUELPMP-PEAK und 15:RPM-PEAK zurückgestellt.

### 32:FUELPMP-MAX

Einstellwert der maximal erlaubten Spannung [V] für die Kraftstoffpumpe. Wird dieser Wert verändert, werden die INFO-Werte: 14:FUELPMP-PEAK und 15:RPM-PEAK zurückgestellt. HINWEIS: Diesert Wert kann sich auch automatisch verringern um sich dem System anzupassen.

### 33:THROTTL-UP

Einstellwert für die Beschleunigung / Gasannahme (Schubsteigerung) des Triebwerks. Empfehlung: 4 sec

### 34:THROTTL-DOWN

Einstellwert für das Reduzieren (Schubverminderung) des Triebwerks. Empfehlung: 2 sec

### 35:EGT-MAX

Einstellwert der EGT-Maximaltemperatur für die Triebwerksregelung Grundeinstellung: 790 °C

### 36:EGT-OFF

Einstellwert der EGT-Abschalttemperatur für eine Sicherheitsabschaltung beim Starten Grundeinstellung: 840 °C

### 37:AIRSPEED-MAX

Einstellwert für die maximale Fluggeschwindigkeit / Abregelwert für den Gashebel/Throttle – dazu 59:AUX-MODE auf AIRSPEED einstellen (Funktion des AIRSPEED-SENSORS[8135] aktiv) und eventuell 54:RC2-MODE auf AIRSPEED einstellen (RC2 schaltet die Abregelung vom Sender AUS/EIN). Wenn RC2-MODE = AIRSPEED nicht benutzt wird ist die Abregelung immer EIN. Grundeinstellung: 250 km/h Das gilt nur bei angeschlossenem AIRSPEED-SENSOR [8135].

### 39:EGT-COOLDOWN

Einstellwert der EGT Abgastemperatur für den automatischen Abkühlvorgang. Grundeinstellung: 125 °C

### **4:AUTOSTART-Menü**

Um das 4:AUTOSTART-Menü zu aktivieren, drücken Sie zuerst die SET-Taste und danach die Auf/Ab-Tasten, um zwischen den verfügbaren Einstellwerten zu wechseln.

Um einen Einstellwert zu verändern, drücken Sie zuerst die SET-Taste und danach die Auf/Ab-Tasten, um zwischen den verfügbaren Werten zu wechseln. Ein **?** markiert den Einstellwert. Die Einstellung wird durch Drücken der SET-Taste wieder beendet und der neue Wert gespeichert.

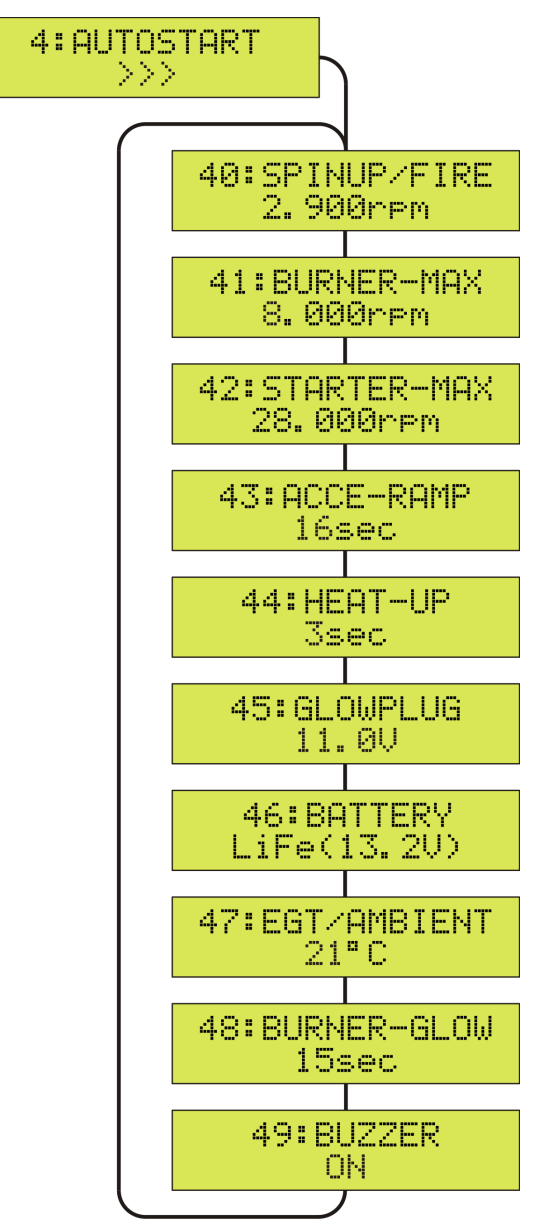

Um das 4:AUTOSTART-Menü zu verlassen und zur SETUP-Auswahl zurückzukehren, drücken Sie die SET-Taste länger als 2 Sekunden (ESC).

Die Betriebsanzeige erscheint automatisch nach 20 Sekunden, oder drücken Sie die SET-Taste länger als 2 Sekunden (>>> wechselt zu <<<, ESC).

### **4:AUTOSTART – allgemeine Startwerte**

**ACHTUNG: Verändern Sie im AUTOSTART-Menü nur Werte, deren Auswirkung Sie genau kennen! Falsche Einstellungen können zu erheblichen Problemen beim Betrieb Ihres Strahltriebwerks führen.** 

### 40:SPINUP/FIRE

Einstellwert der Zünddrehzahl beim Anstarten des Strahltriebwerks Grundeinstellung B100: 3.100 rpm B170/220: 2.900 rpm

### 41:BURNER-MAX

Einstellwert der Abschaltdrehzahl für den Startbrenner Grundeinstellung B100: 9.000 rpm B170/220: 8.000 rpm

### 42:STARTER-MAX

Einstellwert der Maximaldrehzahl für den Elektrostarter Grundeinstellung B100: 31.000 rpm B170/220: 28.000 rpm

### 43:ACCE-RAMP

Einstellwert der Zeit für die Anstartrampe (acce) Grundeinstellung: 22 Sekunden

### 44:HEAT-UP

Einstellwert der Zeit für die Brennkammer-Heizphase Grundeinstellung: 3 Sekunden

### 45:GLOWPLUG

Einstellwert für die Glühspannung [V] der Kerze Grundeinstellung: 7.0V oder 11.0 Volt

### 46:BATTERY

Einstellen des Typs des Versorgungsakkus (Abregelspannung) Grundeinstellung: Li3s (11.1 V) LithiumMangan Ni10: 10-Zellen(12V) - NiCd/NiMh (ab SUB-C 2400/3000) Li2s: 2s Zellen(7.4V) - LithiumMangan/LiPo min. 20C (nur B100) Li3s: 3s Zellen(11.1V) - LithiumMangan/LiPo min. 20C **LiFe: 4s Zellen(13.2V) - A132 Lithium-Eisen**

Benutzen sie ausschließlich zugelassene Turbinenakkus mit ausreichender Kapazität und Stromfestigkeit.

### 47:EGT/AMBIENT

Einstellen des Temperatursensors (EGT-Nullpunkt) auf die aktuelle Raumtemperatur: z.B. 21 °C

### 48:BURNER-GLOW

Einstellen der Mindestvorglühzeit für den elektrischen Kerosinzünder. Grundeinstellung: 15 Sekunden In den kalten Monaten wenn Akkuspannung und Kraftstofftemperatur niedrig sind, kann das heraufsetzen der Mindestvorglühzeit auf z.B. 22 Sekunden den Startvorgang verbessern.

### 49:BUZZER

Interner Signalgeber / Piepser ein- oder ausschalten. Grundeinstellung: ON

### **5:R/C-SETTINGS – Fernsteuerungs Menü**

Um das 5:R/C-SETTINGS-Menü zu aktivieren, drücken Sie zuerst die SET-Taste und danach die Auf/Ab-Tasten, um zwischen den verfügbaren Einstellwerten zu wechseln.

Um einen Einstellwert zu verändern, drücken Sie zuerst die SET-Taste und danach die Auf/Ab-Tasten, um zwischen den verfügbaren Werten zu wechseln. Ein **?** markiert den Einstellwert. Die Einstellung wird durch Drücken der SET-Taste wieder beendet und der neue Wert gespeichert.

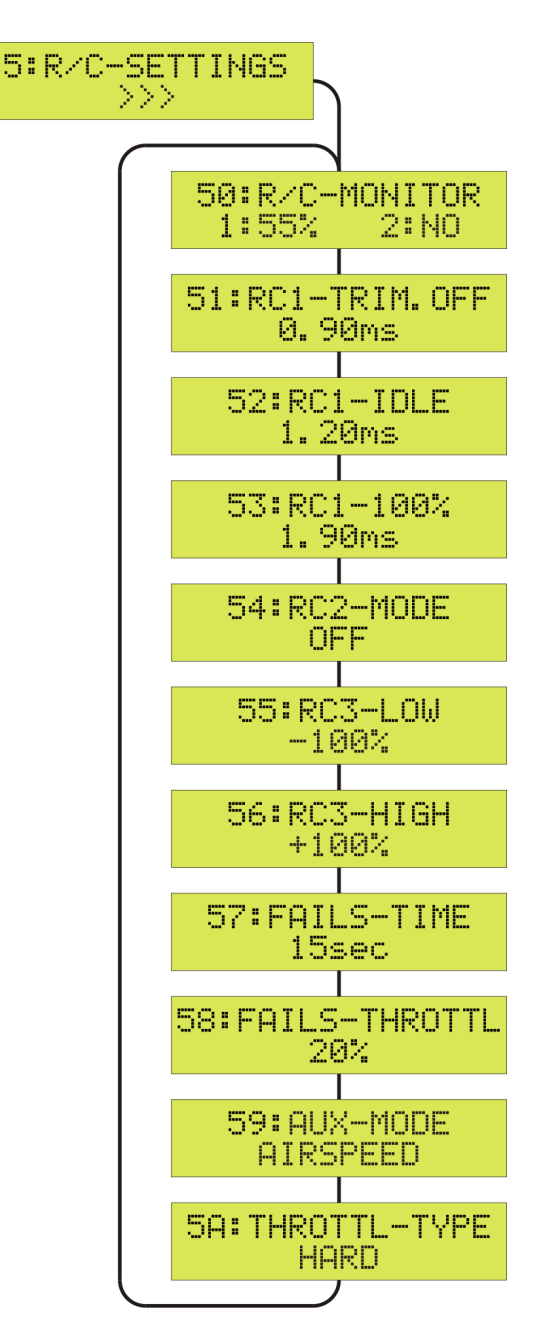

Um das 5:R/C-SETTINGS-Menü zu verlassen und zur SETUP-Auswahl zurückzukehren, drücken Sie die SET-Taste länger als 2 Sekunden (ESC).

Die Betriebsanzeige erscheint automatisch nach 20 Sekunden, oder drücken Sie die SET-Taste länger als 2 Sekunden (>>> wechselt zu <<<, ESC).

### **5:R/C-SETTINGS – JETRONIC auf die Fernsteuerung einstellen**

**ACHTUNG: Verändern Sie im R/C-SETTINGS-Menü nur Werte, deren Auswirkung Sie genau kennen! Falsche Einstellungen können zu erheblichen Problemen beim Betrieb ihres Strahltriebwerks führen.** 

Als Standard wird mit RC1 als Gashebel/Throttle und der Trimmung als EIN/AUS-Schalterfunktion gearbeitet. Es kann auch RC2 als zusätzlicher EIN/AUS-Sicherheitsschalter verwendet werden. Die Fernsteuersignale RC1 oder RC2 müssen **positiven** Servoweg haben, d. h. kurze Impulse (- 100%) für AUS bzw. IDLE = Standgas und lange Impulse (+100%) für EIN bzw. 100 % / Vollgas. Das entspricht der **JR/evoJet**-Grundeinstellung. Bei Futaba- oder Multiplex-Sendern muss u. U. eine Servoumkehr eingeschaltet werden.

### **Die in blau gedruckten Parameter (51, 52, 53) sind notwendige Einstellungen vor der ersten Inbetriebnahme!**

### 50:R/C-MONITOR

zeigt die aktuellen Signale der Eingänge RC1 und RC2 an. Dabei wird für RC1 (Gashebel) die aktuelle Throttle/Schubleistung angezeigt:

![](_page_31_Picture_163.jpeg)

![](_page_31_Picture_164.jpeg)

Der Eingang RC2 kann zusätzlich zur Trimmung als Sicherheitsschalter arbeiten. Dazu in 54:RC2-MODE auf SAFETY einstellen.

 $NO =$  kein Signal

 $OFF$  = AUS-Signal (-100%)

ON  $=$  EIN-Signal  $(+100\%)$  = Freigabe

### 51:RC1-TRIM.OFF

Einlernen des RC1-Signals für die Position Triebwerk = AUS (kürzester Impuls). Aktivieren Sie das Einlernen durch die SET-Taste. Im Display erscheint die neue Impulslänge. Überprüfen Sie mit dem Gashebel ob der angezeigte Wert auch tatsächlich folgt. Führen Sie die Trimmung und den Gashebel in die AUS-Position (Trimmung und Gashebel = hinten). Die Einstellung wird durch Drücken der SET-Taste wieder beendet und der neue Wert gespeichert. Grundeinstellung: 1,00 ms

### 52:RC1-IDLE

Einlernen des RC1-Signals für die Position Triebwerk = IDLE/Standgas. Aktivieren Sie das Einlernen durch die SET-Taste und führen Sie die Trimmung und den Gashebel in die IDLE/Standgas-Position (Trimmung = vorne und Gashebel = hinten). Im Display erscheint die neue Impulslänge. Die Einstellung wird durch Drücken der SET-Taste wieder beendet und der neue Wert gespeichert.

Grundeinstellung: 1,25 ms

### **B110neo – B170neo – B220neo – Beschreibung 6.2**

#### 53:RC1-100%

Einlernen des RC1-Signals für die Position Triebwerk = 100 % / Vollgas (längster Impuls). Aktivieren Sie das Einlernen durch die SET-Taste und führen Sie die Trimmung und den Gashebel in die Position 100 % / Vollgas (Trimmung = vorne und Gashebel = vorne). Im Display erscheint die neue Impulslänge. Die Einstellung wird durch Drücken der SET-Taste wieder beendet und der neue Wert gespeichert.

Grundeinstellung: 2,00 ms

#### 54:RC2-MODE

Einstellen der RC2-Signal-Funktionsart - Grundeinstellung: OFF

OFF = Keine RC2 Funktion.

#### SMOKE-VALVE

= Schaltfunktion für ein Smokerventil 5V/100mA am AUXiliary Anschluss  $OFF = -100\%$ ,  $ON = +100\%$ . Dazu 59:AUX-MODE auf **SMOKER-VALVE** einstellen. Die Smokerfunktion ist nur bei laufenden Strahltriebwerk oder mit der Testfunktion 65:SMOKER-RC2 möglich.

AIRSPEED = Schaltfunktion für die Abregelung der maximalen Fluggeschwindigkeit OFF = -100%, ASL(AirSpeedLimiter) = +100% Siehe auch 37:AIRSPEED-MAX und 59:AUX-MODE auf **AIRSPEED** einstellen.

#### SMOKE-PUMP

= Schaltfunktion für ein Smokerpumpe am RC3 Anschluss. OFF = -100% =>**55:RC3-LOW** / ON = +100% **=>56:RC3-HIGH** Mit 55: lässt sich AUS und mit 56: die volle Leistung verändern. Die Smokerfunktion ist nur bei laufenden Strahltriebwerk oder mit der Testfunktion 65:SMOKER-RC2 möglich.

JET-SAIL = Automatische Schaltfunktion für ein Servo am RC3 Anschluss z.b Segelflugzeug mit Klapptrieb werk oder Jetflugzeug mit Zusatz-Lüftungsklappen o.ä. OFF = -100% =>**55:RC3-LOW** / ON = +100% **=>56:RC3-HIGH** Mit 55: und 56: lassen sich die Servoendpositionen verändern und einstellen.

55:RC3-LOW Einstellen des LOW-Signals für den RC3-Ausgang. Grundeinstellung: -100%

### 56:RC3-HIGH

Einstellen des HIGH-Signals für den RC3-Ausgang. Grundeinstellung: +100%

#### 57:FAILS-TIME

Einstellen der RC1-Signal-Wartezeit bei Fernsteuerausfall (Failsafe) Befindet sich das RC1- Signal außerhalb des Bereichs zwischen den mit 51:RC1-TRIM.OFF und 53:RC1-100% abgespeicherten Werten, wird ein Fernsteuerausfall (FAILsafe) erkannt. Während dieser einstellbaren Zeit geht die JETRONIC auf die unter 58:FAILS-THROTTL einstellbare Throttle/Schubleistung. Besteht nach Ablauf dieser Zeit weiterhin ein Fernsteuerausfall (FAILsafe), so wird das Strahltriebwerk automatisch abgestellt.

Grundeinstellung: 5 Sekunden

### 58:FAILS-THROTTL

Einstellen der Schubleistung bei RC1-Signal-Fernsteuerausfall (Failsafe) Grundeinstelllung: 20 %

### 59:AUX-MODE

Einstellen der AUXiliary-Funktion / Anschluss an der JETRONIC  $OFF$  = keine Funktion

- AIRSPEED = AIRSPEED-SENSOR angeschlossen, 37:AIRSPEED-MAX aktiv !
- WARN-LED = Unterdrehzahl-/Übertemperaturanzeige mit externer LED.

#### SMOKER-VALVE

= Ein Smokerventil 5V/100mA kann angeschlossen werden.

### 5A:THROTTL-TYPE

Einstellen der Gashebel/Throttle Regelfunktion zur Turbinendrehzahl.

- NORM = Der Gashebel/Throttle arbeitet weicher. Für kleine und leichte Modelle.
- HARD = Der Gashebel/Throttle arbeitet agressiver. Für große und schwere Modelle.

# **6:TEST-DEVICES – Überprüfung der Systemkomponenten**

Um das 6:TEST-DEVICES-Menü zu aktivieren, drücken Sie zuerst die SET-Taste und danach die Auf/Ab-Tasten, um zwischen den verfügbaren Testfunktionen zu wechseln.

Um eine Testfunktion zu aktivieren, drücken Sie zuerst die SET-Taste und danach die Auf/Ab-Taste, um die Systemkomponente (Devices) zu testen. Ein **?** markiert den Einstellwert. Der Test wird durch Drücken der SET-Taste wieder beendet.

![](_page_34_Figure_4.jpeg)

Um das 6:TEST-DEVICES-Menü zu verlassen und zur SETUP-Auswahl zurückzukehren, drücken Sie die SET-Taste länger als 2 Sekunden (ESC).

Die Betriebsanzeige erscheint automatisch nach 20 Sekunden, oder drücken Sie die SET-Taste länger als 2 Sekunden (>>> wechselt zu <<<, ESC).

# **6:TEST-DEVICES – Überprüfung der Systemkomponenten**

### **Die in blau gedruckten Parameter sind wichtige Tests vor der ersten Inbetriebnahme !**

### 60:E-STARTER

Manuelles Betätigen des Elektrostarters mit den Auf/Ab-Tastern Der Startermotor sollte das Triebwerk für mindestens 3 Sekunden auf 2.000 rpm beschleunigen. Grundeinstellung: OFF

### 61:FUELPUMP

Manuelles Betätigen der Kraftstoffpumpe mit den Auf/Ab-Tastern. Das HAUPT-Kraftstoffventil kann zum Füllen der Schläuche durch Betätigen beider Taster zusätzlich geöffnet werden. Grundeinstellung: OFF

### 62:FUELVALVE

Wird bei evoJet-NEO nicht benötigt. Grundeinstellung: CLOSED

### 63:STARTVALVE

Wird bei evoJet-NEO nicht benötigt. Grundeinstellung: CLOSED

### 64:DRAIN-FUEL

Entleeren des Kraftstoffsystems zurück in den Tank. Dazu werden die Kraftstoffpumpe rückwärts sowie das Kraftstoffventil aktiviert. Diese Funktion ist für eine längere Lagerzeit des Modells oder einen Umbau gedacht. Grundeinstellung: OFF

### 65:SMOKER-RC2

Manuelle Freigabe der Smokerfunktion zum Test mit RC2. Dazu die Auf- oder Ab-Taste gedrückt halten. Grundeinstellung: OFF – OPEN

### 66:ENGINE-RUN

Starten und Testen des Strahltriebwerks ohne Fernsteuerung Dazu mit der Auf-Taste den Testlauf aktivieren (ON) und mit der SET-Taste direkt in die Betriebsanzeige wechseln:

Die Throttle/Schubanzeige steht nun auf **-rel** (release) und wartet auf die Freigabe durch die Ab-Taste: der vollautomatische Startvorgang ist aktiviert.

Bedienung: Die SET-Taste beendet zu jeder Zeit den Testlauf wie ein Not-Aus-Schalter. Mit den Auf/Ab-Tasten lässt sich die Schubleistung ähnlich dem Gashebel/Throttle zwischen IDLE und 100 % variieren.

**ACHTUNG: Bitte beachten Sie, dass im Standbetrieb des Strahltriebwerks im Modell (Schubrohr) hohe Temperaturen durch die fehlende Fluganströmung auftreten können.**

### 67:JETRONIC-OFF

Manuelles Abschalten der JETRONIC in den Stromsparmodus (Sleep-Modus). Dazu mit der Auf-Taste den Sleep-Modus aktivieren (YES) und mit der SET-Taste direkt abschalten. Grundeinstellung: NO

Eine Automatik schaltet außerdem die JETRONIC in den Sleep-Modus, wenn 4 Minuten lang:

- ✗ kein RC1-Signal anliegt,
- ✗ das Nachkühlen beendet ist und
- ✗ keine Tastenbetätigung stattfindet.

Durch Einschalten der Fernsteuerung (RC1-Signal) wird die JETRONIC wieder aktiviert. Im Sleep-Modus werden nur noch 1,3mA verbraucht, das entspricht etwa 1 Monat bei einer Akkuladung von 1000mAh.

# **Airspeed-Sensor [8135]**

Die JETRONIC verfügt über die Möglichkeit, optional einen Airspeed-Sensor (Fluggeschwindigkeitsmesser) am AUXiliary-Steckplatz anzuschließen. Zur Messung werden ein Pitotrohr (Prandtlsches Staurohr) und ein elektronischer Drucksensor eingesetzt, wobei das Staurohr außen am Modell in Flugrichtung und der Drucksensor im Rumpf montiert wird. Diese beiden Komponenten werden über die zwei mitgelieferten Schlauchstücke miteinander verbunden.

Die Messung der Geschwindigkeit im Flug ermöglicht verschiedene Funktionen:

- Ermittlung der (maximalen) Fluggeschwindigkeit [km/h] (siehe INFO:15 AIRSPEED-PEAK)
- Ermittlung der zurückgelegten Wegstrecke [km] (siehe INFO:16 AIR-DISTANCE)
- Begrenzen (Limit) der Fluggeschwindigkeit auf einen für das Modell zulässigen Wert (immer oder auch zuschaltbar).

### **Anschluss**

![](_page_38_Figure_8.jpeg)

### **Aktivierung**

- ✔ R/C-SETTINGS:59 AUX-MODE auf AIRSPEED einstellen.
- ✔ LIMITS:37 AIRSPEED-MAX auf die gewünschte Abregelgeschwindigkeit in km/h einstellen.
- ✔ Um den AIRSPEED-LIMITER vom Fernsteuersender aus schaltbar zu machen, verbinden sie den Jetronic-Eingang RC2 mit einem Schaltkanal an ihrem Empfänger und aktivieren bei R/C-SETTINGS:54 RC2-MODE den Wert AIRSPEED.

### **Hinweise**

Um eine genaue Messung der Fluggeschwindigkeit zu erhalten, sollte das Staurohr den Staudruck möglichst frei oder nur an zur Fluganströmung parallelen Teilen messen.

- ✗ Nicht an konischen oder gesenkten Flächen montieren.
- ✗ Mindestabstand von 2,5 cm zur parallelen Oberfläche einhalten

Zur Erhöhung der Genauigkeit können auch zwei Airspeed-Sensoren z. B. an den Flügelenden mittels V-Kabel parallelgeschaltet werden.

### **CE - Konformitätserklärung / Conformity Declaration / Déclaration de conformitè**

### **EG-Konformitätserklärung**

Für die folgend bezeichnete Produkte: evoJet B110NEO – B170NEO – B220NEO; Best.-Nr. 8115, 8175, 8225 wird hiermit bestätigt, dass es den wesentlichen Schutzanforderungen entspricht, die in der Richtlinie des Rates zur Angleichung der Rechtsvorschriften der Mitgliedstaaten über die elektromagnetische Verträglichkeit (89/336/EWG) bzw. die elektrische Sicherheit (73/23/EG) festgelegt sind. Zur Beurteilung des Erzeugnisses hinsichtlich elektromagnetischer Verträglichkeit wurden folgende Normen herangezogen:

EMV: EN 61000-6-1 / EN 61000-6-3 EN 55014-1 / EN 55014-2

LVD: EN 60950-1

Diese Erklärung wird verantwortlich für den Hersteller:

s.m.e. GmbH, Am Parir 4A, 52379 Langerwehe, WEEE Reg.: DE79530708

abgegeben durch:

GF. A.Hausmann

52379 Jüngersdorf, den 30.11.17

### **EU Conformity Declaration**

We hereby declare the following products: evoJet B110NEO - B170NEO - B220NEO; Best.-Nr. 8115, 8175, 8225 conforms with the essential protective requirements as laid down in the directive for harmonising the statutory directives of the member states concerning electro-magnetic interference (89/336/EWG) and LVD (73/23/EG). This product has been tested for electro-magnetic interference in accordance with the following norms:

EMV: EN 61000-6-1 / EN 61000-6-3 EN 55014-1 / EN 55014-2

LVD: EN 60950-1

This declaration is declared by:

s.m.e. GmbH, Am Parir 4A, 52379 Langerwehe / Germany, and is valid for the manufacturer of the products

M.D. A.Hausmann

52379 Jüngersdorf / Germany, den 30.11.17

### **Déclaration de conformité EG:**

Pour le produits suivant: evoJet B110NEO – B170NEO – B220NEO; Best.-Nr. 8115, 8175, 8225 Nous confirmons que la compatibilité électronique correspond aux directives 89/ 336/EWG et LVD (73/23/EG). Normes appliquées:

EMV: EN 61000-6-1 / EN 61000-6-3 / EN 55014-1 / EN 55014-2

LVD: EN 60950-1

Cette déclaration est sous la responsabilité du Fabricant:

s.m.e. GmbH, Am Parir 4A, 52379 Langerwehe / Germany

Fait à

LDE A.Hausmann

52379 Jüngersdorf / Germany, den 30.11.17

![](_page_42_Picture_14.jpeg)

**B110neo – B170neo – B220neo – Beschreibung 6.2**